# **ADDER®**

# **ADDERView™ Secure**

#### **4 and 8-Port Remote Control Units**

Quick Start

#### **NIAP protection profile**

This product is certified to the NIAP protection profile PSD version 4.0 certification for peripheral sharing devices.

#### **Security Vulnerability**

- Web form: https://www.adder.com/en/support/contact-support
- Email: compliance@adder.com
- Tel: +44 (0)333 2079766

#### **Notes and warnings**

- Note: Holographic anti-tampering labels protect the product's enclosure, providing a clear visual indication if it has been opened or compromised.
- WARNING: If the unit's enclosure appears disrupted or if all of the indicators are flashing continuously, remove the product from service immediately and contact Technical Support.

#### **Dimensions**

4-port

- 65 (W)  $\times$  119 (D)  $\times$  25 (H) mm
- 2.56 (W)  $\times$  4.69 (H)  $\times$  0.98 (H) inches

#### 8-port

• TBD

# **Welcome**

This quick start guide covers some of the key points of the ADDERView Secure 4 and 8-port remote control units: AS-4RCU and AS-8RCU.

The ADDER Secure Remote Control Unit (RCU) provides a way to manually switch computer channels when the ADDER Secure Switch is located away from your desktop. The RCU connects to the rear panel of the switch and replicates the four (or eight) channel buttons, the Audio Hold button and it also provides three keyboard lock status indicators.

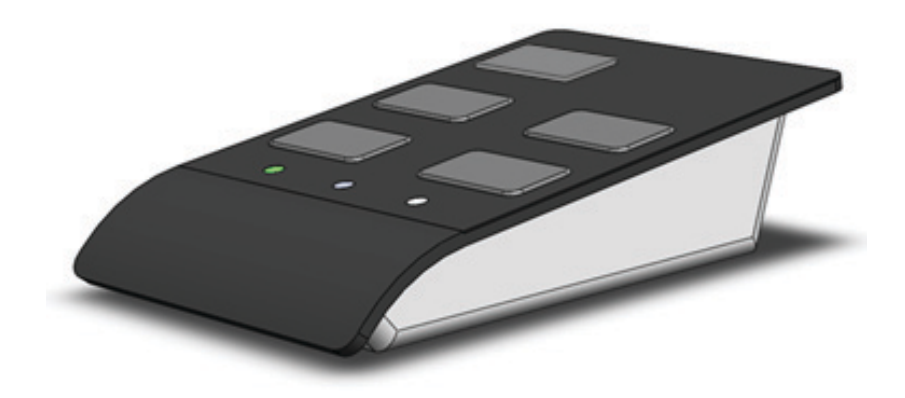

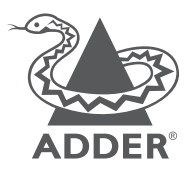

www.adder.com

© 2020 Adder Technology Limited • All trademarks are acknowledged. Part No. MAN-QS-000045\_V0.1 RC1

# **Operation**

Connect the RCU using the supplied serial cable to the named port on the secure switch and then power on the switch. The RCU is powered from the switch.

The switches front panel will then be disabled and the display will indicate it is under RCU control.

### **Switching between computers**

Select a computer by pressing the corresponding channel button. The console peripherals will be switched to the chosen computer and the corresponding indicator will illuminate.

# **Select Active Monitor (8-port only)**

The '<>' button is used to toggle between the left and right monitors. The LED indicates the currently active one. Selecting a channel button will switch the chosen computer to the active monitor.

# **Audio Hold**

The Audio Hold button prevents switching the audio port when changing the other console peripherals (keyboard, mouse, video) to another computer channel. This function is useful when you need to listen to the audio from one computer while working on another.

Using the channel buttons, first connect the console peripherals to the computer from where the audio feed is required. Press the Audio Hold button. Then press the channel button for the computer that is required for the other peripherals.

To release the audio from hold status, press the Audio Hold button again.

### **Keyboard Locks Status**

The three LEDs are used to indicate status of CAPS-LOCK, NUM-LOCK and SCROLL-LOCK that are blocked from the keyboard by the uni-directional data paths.

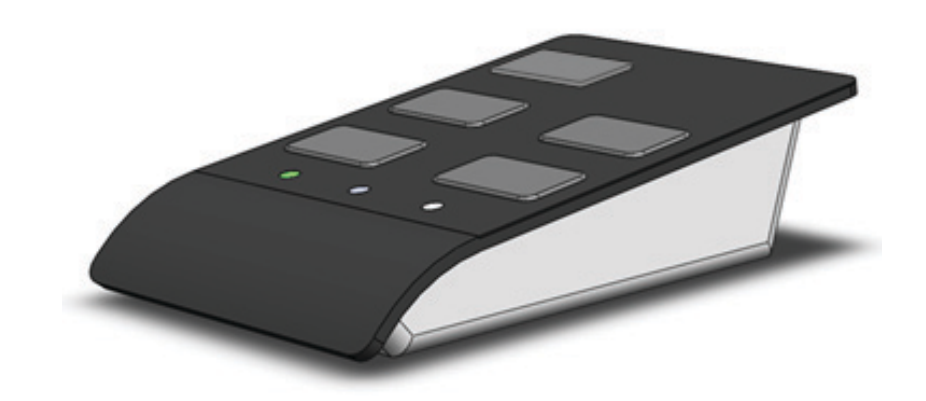